# 令和6年度学校図書充実事業事務処理要領

#### 1 総則

この事務処理手順は、一般財団法人島根県教職員互助会(以下「互助会」という。)が実施する学校図書充実事業 に関する手続きを定める。

#### 2 寄贈を受ける図書の申込期間及び申込回数 ※申し込み方法は下記3のとおり

申 込 期 間 : 4月22日(月)~6月28日(金) 申 込 回 数 : 1回 (複数回の申込はできません。)

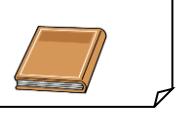

#### 3 図書申し込み ~ 納品・検査

(1) 所属所データの確認(4月22日(月) ~ 5月10日(金) 締切)

① 図書担当者は、「令和6年度学校図書充実事業 所属所データ確認票(図書様式1)」 (以下「確認票」という。)の内容を確認する。

※ 確認票は4月22日定期発送で郵送します。「確認票」は紙ベースです。

② 図書担当者は内容を確認し、変更がある場合は「確認票」を互助会あてにFAXする。

(2)図書申し込み(確認票FAX後 ~ 6月28日(金)締切)

「e-slip」または「電子メール」により申し込む。

## 事務の効率化のため「e-slip」による申し込みにご協力をお願いします。

e-slipを利用するには、ユーザーIDとパスワードが必要です。

令和3年3月1日付で通知していますが、ユーザーID・パスワードが不明な場合は、指定業者(島根県教 科図書販売㈱)へお問合せください。

## ◆◆ e-slip を利用する方法 ◆◆

「操作マニュアル」を参考にしてください。

正しく送信できた場合は、指定業者が受信した日の1週間以内に受領のFAXをします。

※ e-slip 画面上は「確認メールが届きます。」 と表示されますが、 指定業者からメールは届きません。

### <e-slip ルール>

- **●「選定リスト作成者」と「選定リスト名」の名前付け(操作マニュアルP6に記載)**
- 発注先書店は「島根図書館サービス」 (操作マニュアル P12 記載)

#### e-slip 利用上の注意点

● 在庫について

e-slipでの在庫確認は、閲覧した時点 ...... での在庫になります。 発注が完了しても、注文した図書が品切れになる可能性はありますのでご了承ください。

#### ● 画面表示金額について

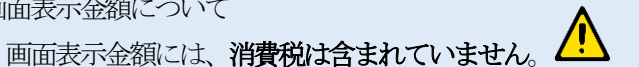

図書選定の際には、消費税を加算した額で限度額内であるか確認してください。

注 「e-slip」と「電子メール」の両方から申し込みをした場合は、指定業者(島根県教科図書販売㈱) へのデータ到達日が早い方を優先します。

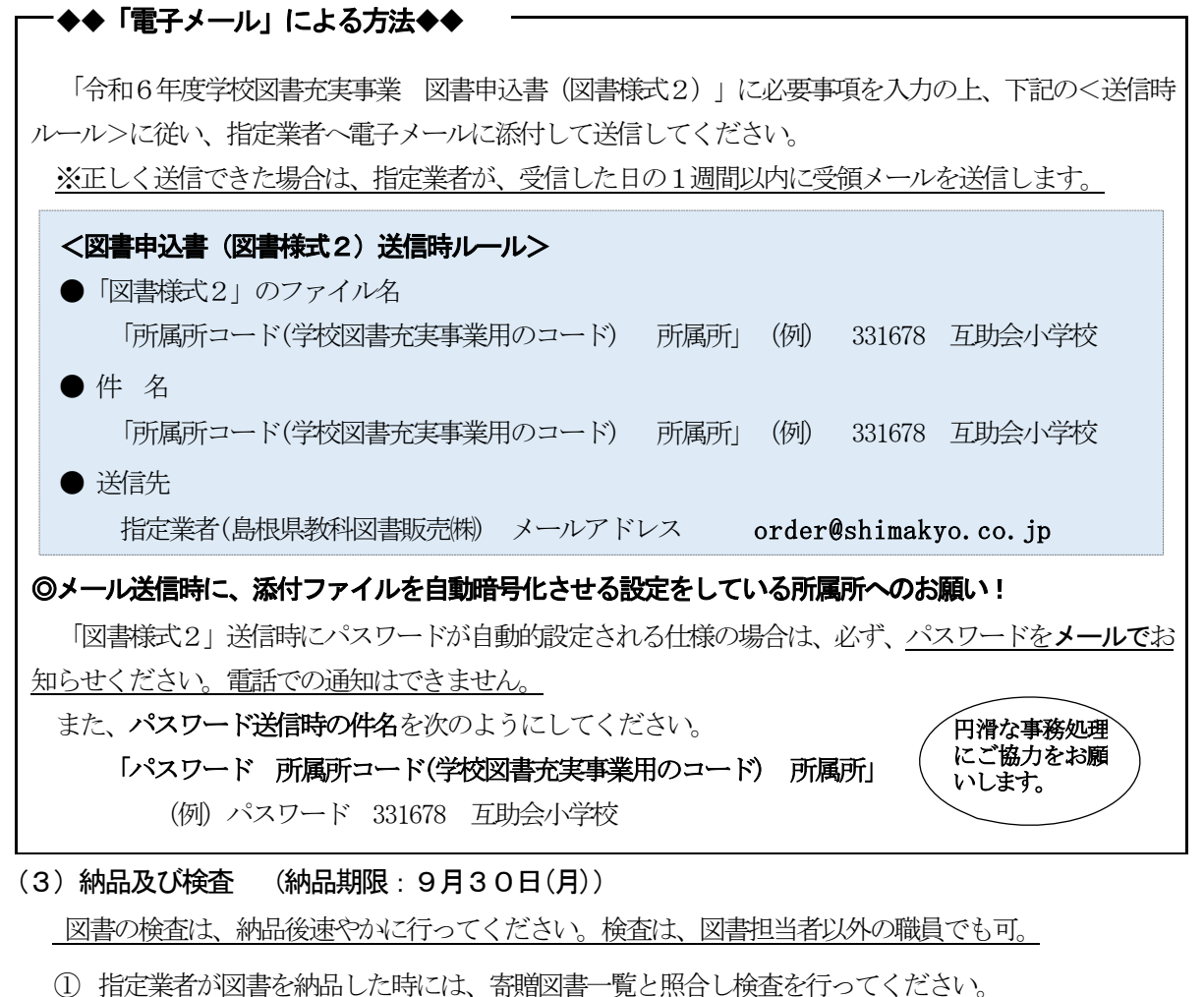

- 
- ② 確認し問題が認められなければ、受領書に氏名を自署し指定業者へ渡してください。 ③ 納品された図書に乱丁、落丁等不具合がある場合は、納品した業者又は互助会へ連絡してください。
- (4) 寄贈図書一覧の表記

次の場合に朱書きで表記します。

- ・「定 価」 ⇒ 申込時の図書金額が誤っている場合に正しい金額を表記します。
- ・「品切れ」 ⇒ 発注したが品切れだった場合に「品切れ」と表記します。

セット販売の図書であるため、単品では納品できない図書も「品切れ」とします。

 ・「予算超過」⇒ 申込時点でその本を発注すると予算超過であったため、発注していない図書に ついて「予算超過」と表記します。

#### 4 申し込み留意事項

(1)申込対象外図書

古書などのISBNコードのない図書、電子書籍

なお、図書以外(ブックコートフィルム)も対象外です。

- (2)申込価格
	- ・為替レートの関係で申込時点より価格が変動する洋書については、申込時点の価格を申込価格とし ます。
	- ・申込時と納品時で価格の変動のある国内で発行される図書については、納品時の価格を申込価格と します。
- (3)申込限度額超過
	- ・「選定リスト(e-slipの場合)」「図書申込書(電子メールの場合)」に記載された図書の合計金額が 限度額を超過した場合は、限度額の範囲内になるまで、互助会において「図書申込書」または「選 定リスト」の最下段に記載された図書から順に除外します。

除外した図書は、寄贈一覧「予算超過」と朱書きで記載します。

「図書申込書(電子メールの場合)」の場合、申し込み時点での図書の価格に記載誤りがあった ために、申込時には予算内であっても、指定業者において正しい金額に訂正した結果、申込額 が予算超過になる事例があります。

(4) 繰り越し

申し込みをした図書が品切れにより納品されない場合は、品切れとなった図書の価格(消費税込)の合計 額相当(千円未満切り捨て)を次年度に繰り越します。代わりの図書は注文できません。

繰り越しは、品切れとなった図書の価格相当額が対象です。予算額と納品額の差ではありません。

#### 5 e-slip のID・パスワードについて

- ① e-slipのID・パスワードは、学校図書充実事業専用ではありません。 よって、学校図書充実事業以外でe-slipを利用することも可能できますが、その場合は、学校図書充 実事業の申し込みと区別するために、次の点は注意してご利用ください。
	- (注1)「選定リスト名」の名前付けは、学校図書充実事業で使用した名前以外 ..........<br>. . にすること。 ※「選定リスト名」で学校図書充実事業の申し込みか区別します。
	- (注2) 発注先書店は「島根図書館サービス」以外 .. にすること。 ※「島根図書館サービス」は学校図書充実で使用する書店名です。
- ② e-slipのID・パスワードがわからなくなった場合は、指定業者(島根県教科図書販売㈱)へお問合せ ください。

#### 6 問い合わせ先

- e-slipのID·パスワードに関すること、操作方法に関する問い合わせ 島根県教科図書販売株式会社 / 中島 ([order@shimakyo.co.jp](mailto:order@shimakyo.co.jp))
- 〇 学校図書充実事業全般(繰り越し額等のe-slipに関すること以外) 一財)島根県教職員互助会 分室 / 仲家・曽田(TEL 0852-25-6200) 松江市母衣町55-2 島根県教育会館1階

## 7 予 定

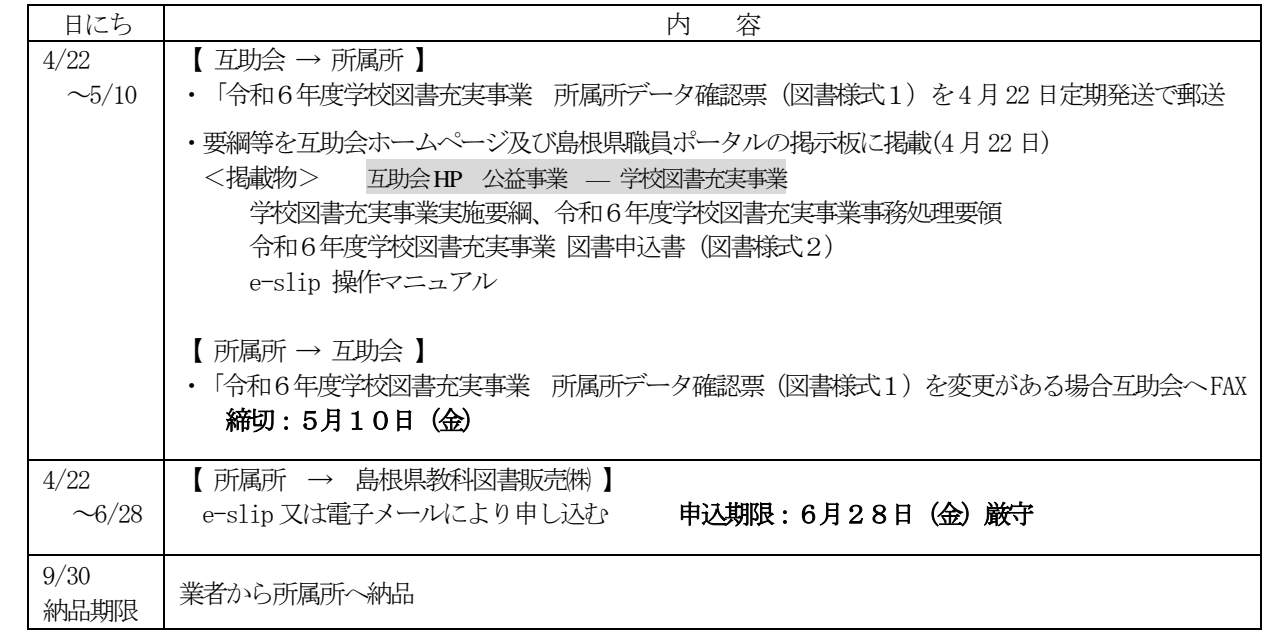